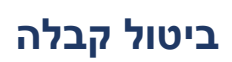

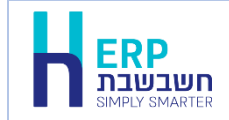

ניתן לבטל בקלות קבלה שהופקה בטעות במהדורה .2022

תנאי לביטול הקבלה: אמצעי התשלום בקבלה טרם הופקדו לבנק. כלומר, הקבלה תבוטל בשלמותה.

ביטול קבלה מבצעים באופן הבא:

נכנסים לסוג הקבלה הרצויה: שקלים / מט"ח ובוחרים בכפתור **קובץ קבוע**.

מאתרים את הקבלה הרצויה.

בצד שמאל של המסך יופיע כעת כפתור **ביטול קבלה**.

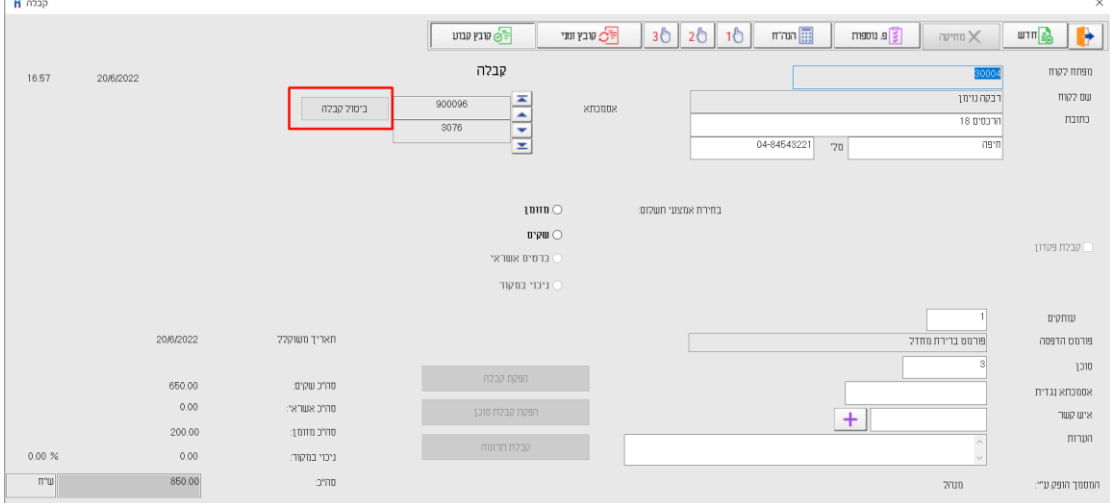

## בחירה בכפתור זה תציג את החלון **ביטול קבלה**:

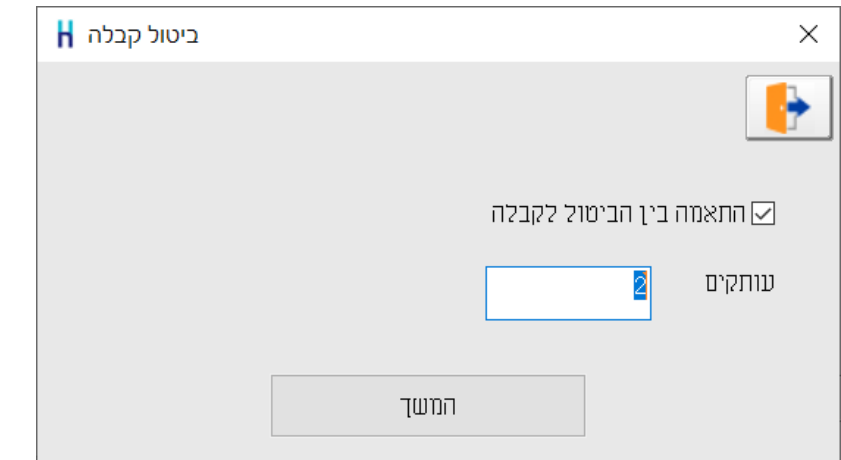

**התאמה בין הביטול לקבלה?** מסמנים סעיף זה אם מעונינים שהתוכנה תצור התאמה בכרטיס החשבון של הלקוח בין תנועת הקבלה לביטול הקבלה (הוצאה מקופה).

אם הקבלה הופקה כנגד חשבונית מס ונרשמה התאמה בכרטיס הלקוח בין החשבונית לקבלה, ההתאמה המקורית תיפתח והתוכנה תבצע סגירה של הקבלה מול ביטול הקבלה. כך ניתן יהיה לשוב ולהפיק קבלה ולבצע סגירה של חשבונית המס הפתוחה.

**מספר עותקים:** התוכנה מחייבת הפקה מינימלית של עותק .1 בסעיף זה קובעים את מספר העותקים שיודפסו.

כעת תופיע הודעה: **האם לבטל את הקבלה?** בחירה בסעיף כן תבטל את הקבלה.

בעת הפקת ביטול קבלה התוכנה מפיקה את המסמך **הוצאה מהקופה** כנגד הקבלה. בקבלה שבוטלה יופיע על גבי המסך הטקסט: **מסמך מבוטל**.

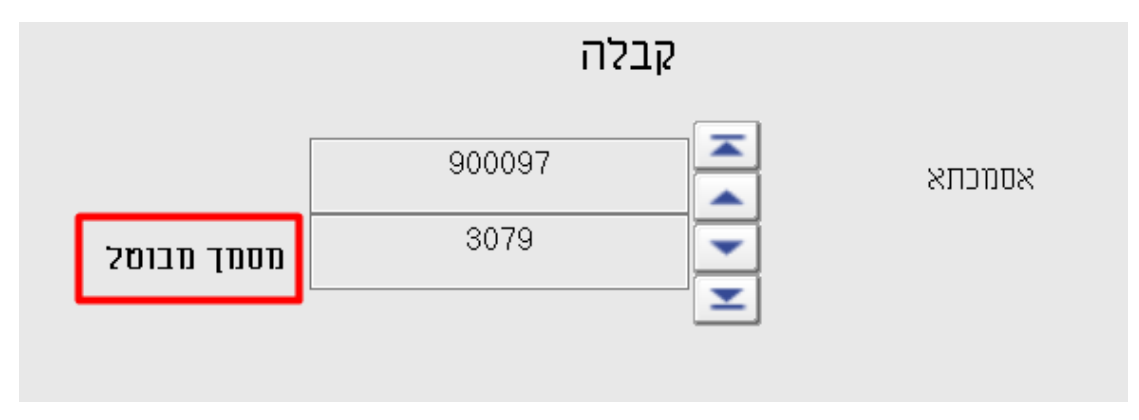

## **כיצד נרשמת פקודת היומן של ביטול הקבלה במערכת הנהלת החשבונות?**

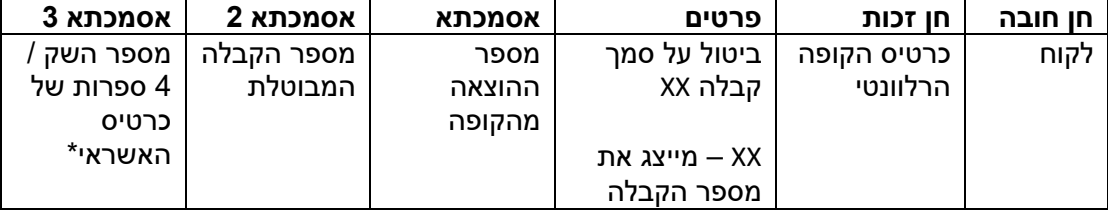

\* עסקים שהגדירו בהגדרות קופה ש- 4 ספרות אחרונות של כרטיס האשראי ירשמו באסמכתא ,2 בעת ביטול קבלה ירשמו 4 הספרות באסמכתא 2 ומספר הקבלה המבוטלת תירשם באסמכתא .3